## **Kuva oman piirroksen pohjaksi LibreOffice Drawlla**

Avaa kuvan päällä hiiren kakkosnapilla avautuva valikko ja kopioi tehtävässä oleva kuva.

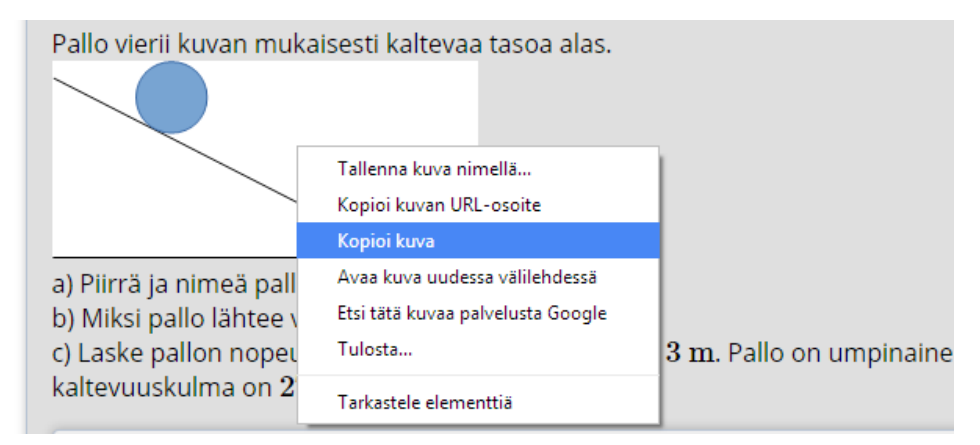

Liitä kuva LibreOffice Draw -ohjelmassa Ctrl + V

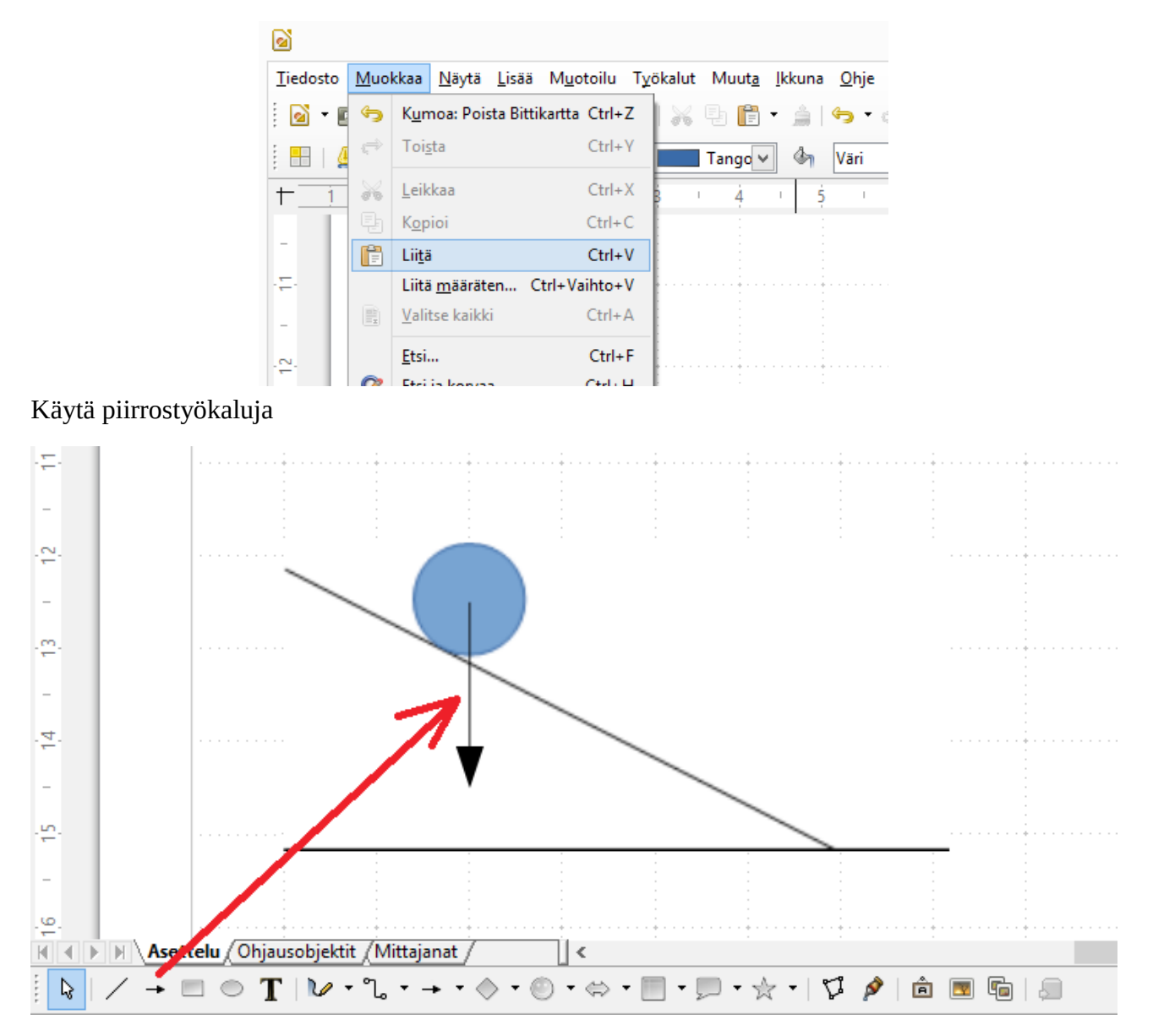